## Windows opslagstamboom diagram

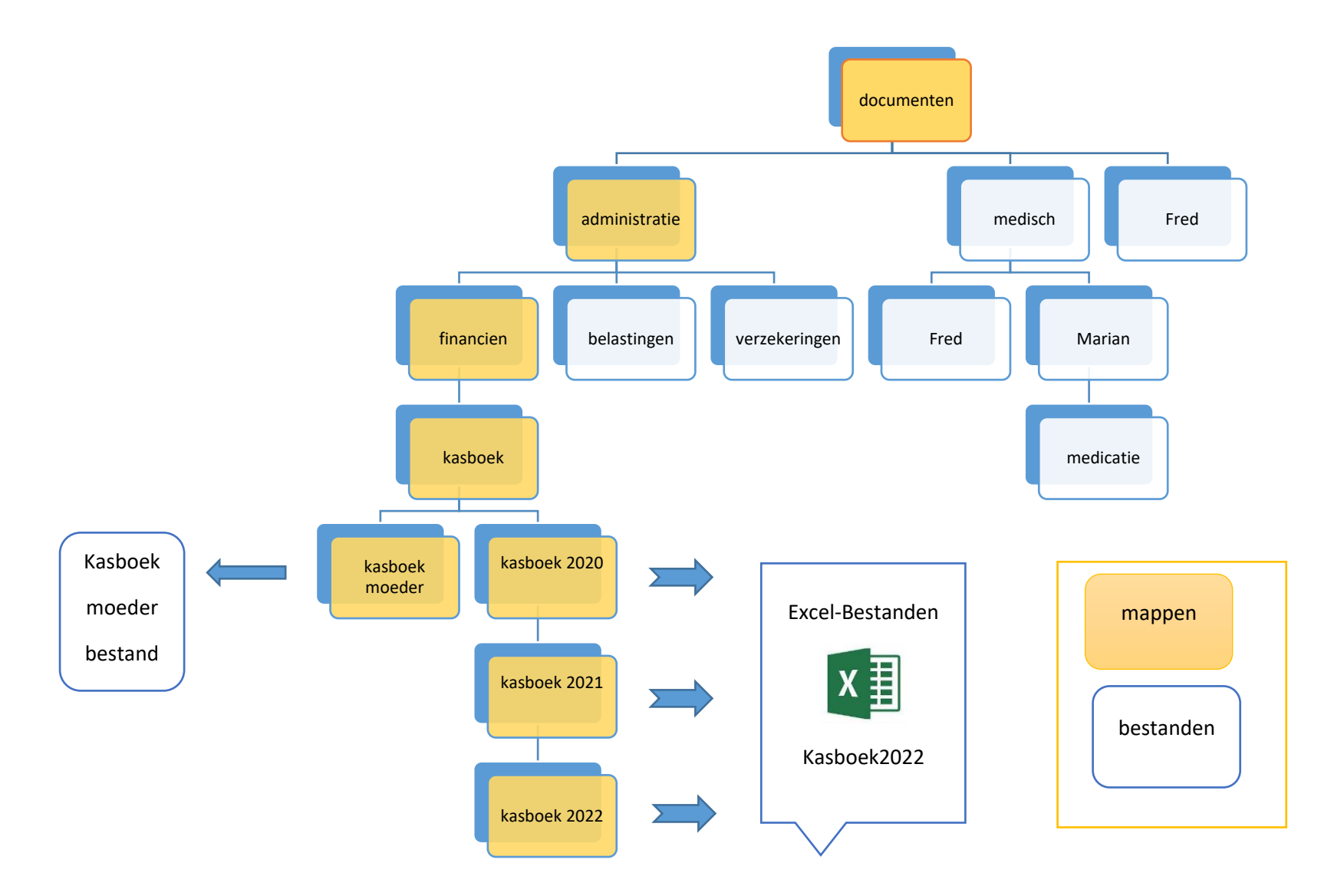

Toelichting:

Het diagram laat als voorbeeld zien het opbergen (opslaan) van de kasboekbestanden van het bestandstype: Excel (.xls)

De map Documenten is een z.g. Windows systeemmap, die fungeert als hoofdmap voor allerlei documenten.

Het is de bedoeling om documenten (van allerlei aard) daarin enigszins gestructureerd te bewaren (op te slaan).

Om bestanden op te slaan die te maken hebben met financiën, is de map financiën aangemaakt (via rechtermuisknop>Nieuw>Map).

Voor het opslaan van het kasboek is het zaak om een specifieke map hiervoor aan te maken in de map financiën, om hierin alle jaargangen van het kasboek te bewaren en tevens het z.g. moederbestand van het kasboek.

Terug redenerend kan gezegd worden dat de kasboekbestanden (Excel) worden opgeslagen in ge map KASBOEK.

De KASBOEK-map wordt bewaard in de map FINANCIEN.

En deze map weer op haar beurt in de map ADMINISTRATIE.

En de map ADMINISTRATIE is dan gehuisvest in de (vaste) map DOCUMENTEN.

Als navigatie-pad ziet dat er als volgt zo uit:

DOCUMENTEN>ADMINISTRATIE>FINANCIEN>KASBOEK>kasboek2022

Uiteraard is dit een voorbeeld, wat misschien kan dienen voor het organiseren van de bestandshuishouding op de Windows-pc.